## Quick Reference Guide – How to Run a Patient Request in PMP AWARxE

**1.** Go to the PMP AWAR**X**E login page [\(](https://arizona.pmpaware.net/login) <https://minnesota.pmpaware.net/> [\).](https://arizona.pmpaware.net/login) *If a password reset is needed, use the "Reset Password" link.* 

> **Patient Reques** First Name

> > New York  $\Box$ Ohio PM  $\Box$ Rhode k Tennessee<sup>(</sup>  $\Box$ Utah  $\Box$ W

Search

**SAwarxe** 

- **2.** Once you're logged in, click **Menu**, select the **RxSearch** tab, then choose **Patient Request**.
- **3.** Enter search criteria.

At a minimum, you must provide:

- *First name* (full or partial\*)
- *Last name* (full or partial\*)
- *Date of birth* (must be in MM/DD/YYYY format)
- **Prescription fill dates** (must be in MM/DD/YYYY format)

Note that when you use partial search, your search must contain at least three characters in a field.

- **4.** Click *Search* at the bottom of the screen to submit your request.
- **5.** Matching patient history will now display. If *multiple patients* are identified, you will be presented with the option to *refine your search* by providing additional search information or you can select a *single, multiple, or all returned patient groups* to include in your patient prescription request results.

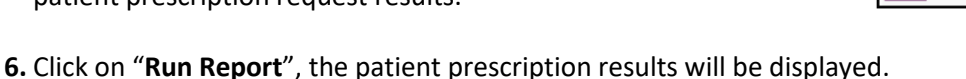

**7.** Print form by clicking **"Print Report"."** You may retrieve your searches and the search results of any delegates by clicking on the **Requests History** tab.

## **Search Tips:**

- *\*Partial Spelling:* Using Partial Spelling can be helpful for hyphenated or commonly abbreviated names (Will vs. William). At a minimum, enter the first three characters of the patient's first and/or last name. Note that this feature is not available for all user roles.
- *Prescription Fill Dates* The maximum time period for your search is 12 months.
- *PMP Interconnect Search* PMP Interconnect allows data sharing with other states. This allows you to search other participating state databases for the patient's records.
- The states reflected in the image may not exactly match the states available on your user account.
	- To improve the likelihood of finding a specific patient:
		- o For out-of-state searches You must use the full first and last name plus the exact date of birth when performing a multi-state search.
		- o For in-state searches Populating optional fields (zip code) may affect your search results.